**Graphic Workshop Professional Free Download [Mac/Win] [March-2022]**

# [Download](http://evacdir.com/ZG93bmxvYWR8WjdjTVdjd2JIeDhNVFkxTkRRek5qWTFPSHg4TWpVNU1IeDhLRTBwSUZkdmNtUndjbVZ6Y3lCYldFMU1VbEJESUZZeUlGQkVSbDA/kooning?albania&fumigants=detangle&hinrich=R3JhcGhpYyBXb3Jrc2hvcCBQcm9mZXNzaW9uYWwR3J)

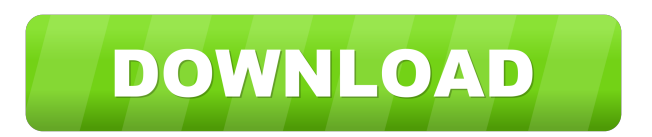

# **Graphic Workshop Professional Crack + Free X64 [Latest]**

Graphic Workshop Professional Product Key is an application that allows you to edit your image files in a userfriendly environment. Minimalistic, yet intuitive and easy to navigate UI The interface of the program is easy to navigate through, especially as it comes with an Explorer-based layout to locate and open pictures.In the view window, you can go to the next or previous image in the sequence, get information (e.g. dimensions, compression), open the filters window, change orientation and zoom. While overall accessible, the interface of the software is not impressive in any way and the features could have been better organized to truly look professional, as the title suggests. While most of the functions are available via the menus, the app also includes quick access buttons. Comes with numerous editing options Among the functions you can perform via this program, you can count crop, apply effects (e.g. color dither, reverse, grayscale), matt and frame, transform images (e.g. resize, flip, rotate). At the same time, you can add a watermark, change the viewing mode (e.g. text, details) and sorting mode, place a folder override, apply textures and fractals, input keywords and comments, and more. Furthermore, you can add an image as a thumbnail, insert a caption, convert pictures, copy to clipboard and delete the image files. You can browse and explore all images you have stored on your hard drive. The program takes up a very low amount of system resources and includes a help file with tutorials and snapshots. No errors have popped up during our tests and Graphic Workshop Professional didn't freeze or crash. Graphic Workshop Professional is a versatile, simplistic image editor that boasts a minimal, yet powerful interface. Graphic Workshop Professional is an application that allows you to edit your image files in a user-friendly environment. Minimalistic, yet intuitive and easy to navigate UI The interface of the program is easy to navigate through, especially as it comes with an Explorer-based layout to locate and open pictures.In the view window, you can go to the next or previous image in the sequence, get information (e.g. dimensions, compression), open the filters window, change orientation and zoom. While overall accessible, the interface of the software is not impressive in any way and the features could have been better organized to truly look professional, as the title suggests. While most of the functions are available via the menus,

## **Graphic Workshop Professional Crack + Activator**

KeyMacro is a simple, but powerful tool that is ideal for everyday use. Once you have created a macro (a series of keystrokes) you can repeat it automatically. KeyMacro makes your life easier by enabling you to use the mouse to move the cursor without having to press the mouse button. KeyMacro features the following: 1. Work with any mouse. 2. Easy to use. 3. Powerfully simple. 4. Faster than a human. 5. Automatically start when the system is turned on. 6. You can use the mouse wheel to control the speed of the macro. 7. Create macros with variables. 8. Automatically work with any application. 9. Recognize keywords in the text and images. 10. Dictate your own keyboard-shortcuts. 11. Intuitive interface. 12. No need for an additional keyboard. QuickSilver Description: QuickSilver provides an instant, simple and powerful way to remove unwanted objects in photos. It's the only editing program that lets you do that! Key Features: 1. It recognizes and removes unwanted items like people, logos, things, flowers, etc. 2. You can add missing people, a more realistic background, enhance the mood, set your own lighting, add custom text and much more. 3. You can use it to edit your pictures both in portrait and landscape orientation. 4. No complicated settings, just drag and drop for the best results. Universal Screenshot Description: Get an intuitive and simple way to capture and share your desktop. Universal Screenshot captures the desktop, it's windows, and it's contents, and also keeps the original untouched. Key Features: 1. Capture the entire desktop as a single image or capture the content of a specific window 2. You can create a full screen or window screenshot, all at once, as a series of images or as a single image 3. You can create an image of a specific window or just a specified portion of it, so you can keep the original untouched 4. No need to go hunting for and running several capture software 5. It automatically manages your image files, all you need to do is click'save' 6. Capture the desktop as a single image or capture the content of a specific window 7. Capture only what you want Snapshot Web Description: Snapshot Web captures a snapshot of your 81e310abbf

## **Graphic Workshop Professional Crack+ 2022 [New]**

Highlight the area of the photo you want to cut or crop. The crop rectangle will cover the area. When satisfied, press the crop button. To expand the rectangle, drag the dotted line above and below the rectangle. To crop from the top of the image, press the crop button. To crop from the bottom, press the crop button. If you want to crop a part of the image, press the crop button again. To rotate the cropped image, rotate the crop rectangle. If you want to rotate the image, press the crop button again. To resize the cropped image, drag the dotted lines inside the crop rectangle. The rectangle will adjust automatically to fill the entire image. To resize the cropped image, drag the dotted lines outside the rectangle. Press the crop button to complete the process. To save the cropped image as another image, press the crop button, or click on the "Save as" button. To cancel the operation, press the "Exit" button or press the "cancel" key on your keyboard. The "Normal" mode lets you make minor changes to a photo. This is best for correcting only the most obvious problems with your photo. The Adjustment mode lets you choose from a number of features for adjusting the overall look of a photo. Crop: Crops the selected area from the photo. You can also use the crop tool to crop any photo, selecting from several preset areas such as Background, Face, Text, or Skin. This tool is also very useful for adding text to a picture. Filter: Selects a particular filter from a wide variety of options. Each filter offers a unique aesthetic enhancement, allowing you to adjust the photo in many different ways. You can select from the following categories: Adjustment, Background, Crop, Effect, Photo, and Scene. Adjustment: Adjusts the overall look of a photo. You can brighten or darken areas of the photo to give it a particular look. You can also soften or sharpen the image to make it look a bit more artistic or dramatic. Background: Allows you to apply the effects to the background of the photo, letting you blur the image, distort it, or add noise to the edges. Crop: Crops the selected area from the photo. You can also use the crop tool to crop any photo, selecting from several preset

## **What's New in the?**

Useful for any image editing needs, this versatile application offers you the possibility to change the image formats, adjust the brightness, contrast, saturation and hue, apply brightness and contrast, highlight, shadows and white balance, add or remove noise, fix red eyes, reduce glare, sharpen and improve colors, and much more. What is it about? Graphic Workshop Professional is an application that allows you to edit your image files in a userfriendly environment. Minimalistic, yet intuitive and easy to navigate UI The interface of the program is easy to navigate through, especially as it comes with an Explorer-based layout to locate and open pictures.In the view window, you can go to the next or previous image in the sequence, get information (e.g. dimensions, compression), open the filters window, change orientation and zoom. While overall accessible, the interface of the software is not impressive in any way and the features could have been better organized to truly look professional, as the title suggests. While most of the functions are available via the menus, the app also includes quick access buttons. Comes with numerous editing options Among the functions you can perform via this program, you can count crop, apply effects (e.g. color dither, reverse, grayscale), matt and frame, transform images (e.g. resize, flip, rotate). At the same time, you can add a watermark, change the viewing mode (e.g. text, details) and sorting mode, place a folder override, apply textures and fractals, input keywords and comments, and more. Furthermore, you can add an image as a thumbnail, insert a caption, convert pictures, copy to clipboard and delete the image files. You can browse and explore all images you have stored on your hard drive. The program takes up a very low amount of system resources and includes a help file with tutorials and snapshots. No errors have popped up during our tests and Graphic Workshop Professional didn't freeze or crash. A simplistic, yet useful image editor In spite of the fact that it does not sport a very appealing or professional interface, Graphic Workshop Professional is a handy tool that can prove useful for anyone who wants to enhance their photo albums, but lack advanced computer skills. Graphic Workshop Professional is an application that allows you to edit your image files in a user-friendly environment. Minimalistic, yet intuitive and easy to navigate UI The interface of the program is easy to navigate through, especially as it comes with an Explorer-based layout to locate and open pictures.In the view window, you can go to the next or previous image in the sequence, get information (e.g. dimensions, compression), open the filters window, change orientation and zoom. While overall accessible, the interface of the software is not impressive in any way and the features could have been better organized to

# **System Requirements:**

Minimum: OS: OS X 10.8.5 (Mountain Lion) CPU: 2.4 GHz Intel Core 2 Duo RAM: 4 GB Graphics: Intel HD 4000 or better Disk: 650 MB Free Disk Space Recommended: OS: OS X 10.9.5 (Mavericks) CPU: 2.7 GHz Intel Core i5 RAM: 6 GB Graphics: Intel HD 5000 or better Installation instructions Installation of

#### Related links:

<https://macprivatechauffeur.com/wp-content/uploads/2022/06/warddal.pdf> <https://rko-broker.ru/wp-content/uploads/2022/06/zymrbet.pdf> <http://www.panayideswood.com/wp-content/uploads/2022/06/hecile.pdf> <https://sehatmudaalami65.com/wp-content/uploads/2022/06/jakhay.pdf> <https://ubipharma.pt/wp-content/uploads/2022/06/rhonphi.pdf> [https://www.theautolocators.com/wp-content/uploads/2022/06/XNA\\_Framework\\_Redistributable.pdf](https://www.theautolocators.com/wp-content/uploads/2022/06/XNA_Framework_Redistributable.pdf) [https://beautyprosnearme.com/wp-content/uploads/2022/06/Simple\\_Doc\\_Organizer\\_Home\\_Edition.pdf](https://beautyprosnearme.com/wp-content/uploads/2022/06/Simple_Doc_Organizer_Home_Edition.pdf) [https://secureservercdn.net/160.153.138.177/ozq.d77.myftpupload.com/wp](https://secureservercdn.net/160.153.138.177/ozq.d77.myftpupload.com/wp-content/uploads/2022/06/DBConvert_for_MS_Excel_MySQL.pdf?time=1654411652)[content/uploads/2022/06/DBConvert\\_for\\_MS\\_Excel\\_MySQL.pdf?time=1654411652](https://secureservercdn.net/160.153.138.177/ozq.d77.myftpupload.com/wp-content/uploads/2022/06/DBConvert_for_MS_Excel_MySQL.pdf?time=1654411652) <https://roofingbizuniversity.com/wp-content/uploads/2022/06/wakefil.pdf> [https://secureservercdn.net/192.169.223.13/65s.172.myftpupload.com/wp](https://secureservercdn.net/192.169.223.13/65s.172.myftpupload.com/wp-content/uploads/2022/06/nevwyne.pdf?time=1654452551)[content/uploads/2022/06/nevwyne.pdf?time=1654452551](https://secureservercdn.net/192.169.223.13/65s.172.myftpupload.com/wp-content/uploads/2022/06/nevwyne.pdf?time=1654452551)